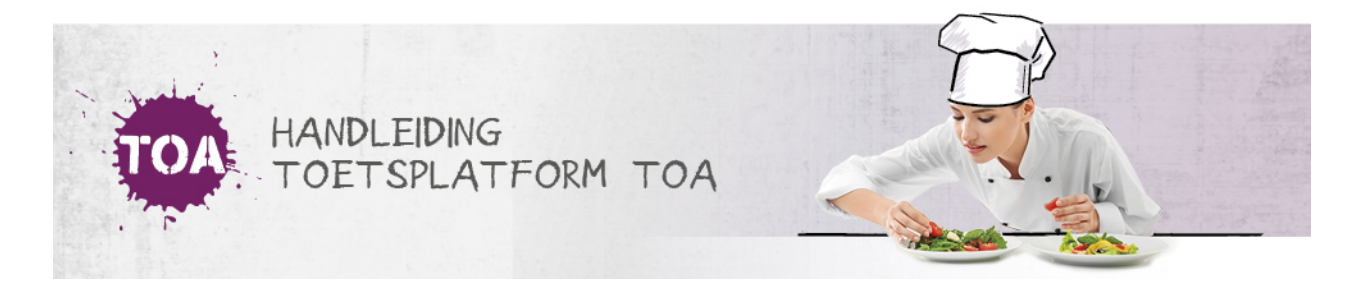

## HANDMATIG GEBRUIKERS TOEVOEGEN AAN GROEPEN IN DE TOA

In de TOA kunnen kandidaatgroepen en beoordelaarsgroepen worden aangemaakt. Ga voor meer informatie hierover naar **groepen [aanmaken](http://handleiding.toets.nl/groepen-aanmaken-695)**. Bij het automatisch importeren van groepen gebruikers in de TOA kun je gebruikers direct toevoegen aan groepen door de groep op te nemen in het CSV-bestand (zie ook **nieuwe gebruikers toevoegen via [CSV-bestand](http://handleiding.toets.nl/nieuwe-gebruikers-toevoegen-via-csv-bestand-727)**). Is de groep niet opgenomen in het [CSV-bestand](http://handleiding.toets.nl/handmatig-nieuwe-gebruikers-toevoegen-in-de-toa-700) of heb je een gebruiker handmatig ingevoerd in de TOA (zie ook **handmatig nieuwe gebruikers toevoegen in de TOA**), dan kun je gebruikers ook handmatig aan groepen toevoegen in de TOA.

Wil je weten hoe je een student handmatig kunt toevoegen aan een kandidaatgroep? Ga dan naar**studenten toevoegen aan [kandidaatgroepen](http://handleiding.toets.nl/studenten-toevoegen-aan-kandidaatgroepen-738)**. Ga voor meer informatie over het handmatig toevoegen van een beoordelaar aan een beoordelaarsgroep naar **beoordelaars toevoegen aan [beoordelaarsgroepen](http://handleiding.toets.nl/beoordelaars-toevoegen-aan-beoordelaarsgroepen-739)**.